# Software update

© 2015 Saia-Burgess Controls AG

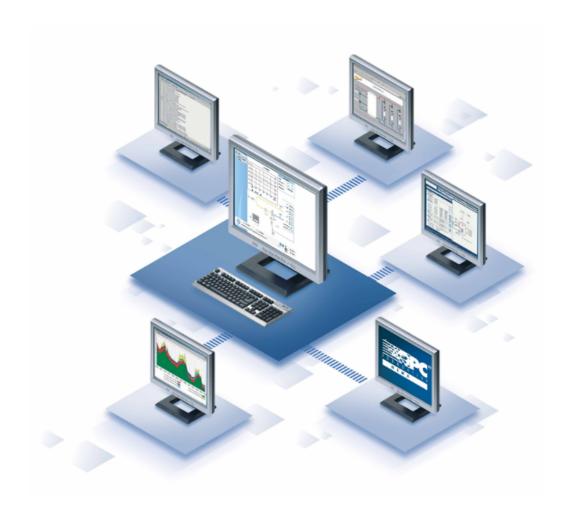

# Content

Software update

4

## Saia Visi.Plus

Software update

# Chapter

### 1 Software update

A software update must be performed by a specialist trained in Visi.Plus. The specialist requires administrator rights in Visi.Plus and the necessary rights on the computer to make system changes.

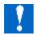

Software update to the version 1.7 is supported from version 1.5.

The following steps are obligatory when updating software:

Save project data: Also open the DMS for a running project:

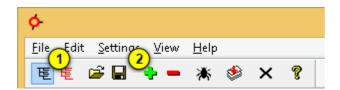

- 1 Update both subtrees before saving. Click the subtree icons to update the data
- 2 Now save the DMS.
- A data backup is recommended. Also open the Project Manager and create a backup copy of the project under the menu item Data backup. More information about a data backup and the pBackup module can be found in the chapter Data backup. The Project Manager can be started in the directory <Installation path>\bin\projektcfg.exe.
- End all modules of Visi. Plus via the Stop menu item in the Project Manager.
- A data backup of the installation is recommended. To do this, the entire installation folder of Visi.Plus must be copied or archived. Visi.Plus is installed under C:\Visi.Plus\ as standard.Visi.Plus
- Execute the new Visi.Plus setup.
- Open Project Manager and select the required project. The path for the projects are saved under <Installation path>\proj and under <Installation path>\backup for project backups after installation as standard. These can be changed in Project Manager at any time.
- Start project.

The data backups must be created with the existing modules of Visi.Plus, otherwise this may lead to compatibility problems.

After updating, it is recommended to save the GE and pWeb images again. Carry out the following steps to do this:

- Start GE and switch to the edit-mode.
- Use the function "Save all GE images of the project" under the menue File.
- Use the function "Save Web-Images" under the menue File.

A function control must be performed by the system integrator after the update. The function control will look different from project to project. A general checklist cannot be issued. However the following points generally apply:

- Communication control: Check the data exchange between the PCD/field device and the control system with the drivers used.
- Visualisation control: Control of the change of image, visibilities and access controls in the graphic editor.
- Web access: Control of the web access, change of image, user login and access rights via the Internet browser.
- Alarming: Control of alarms. Triggering of an alarm on the controller must be visible in the control system via the viewer used (Web, GE, AlarmViewer).
- Historical data: Control whether the data points are saved and can be called up using the different viewers. (GE, Web, pChart).
- pChart: Check the existing templates.
- Remote alarms: Control of the protocols used for the remote alarm.
- Backup: Control of the backup and restoration functions.

All changes to the new version are recorded in the ReadMe. The ReadMe is included in the setup and saved after installation under ..\ Visi.Plus\ReadMe.txt.